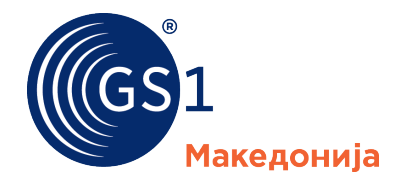

The Global Language of Business

### Упатство за префрлање на LEI број од друг LOU издавач во GS1

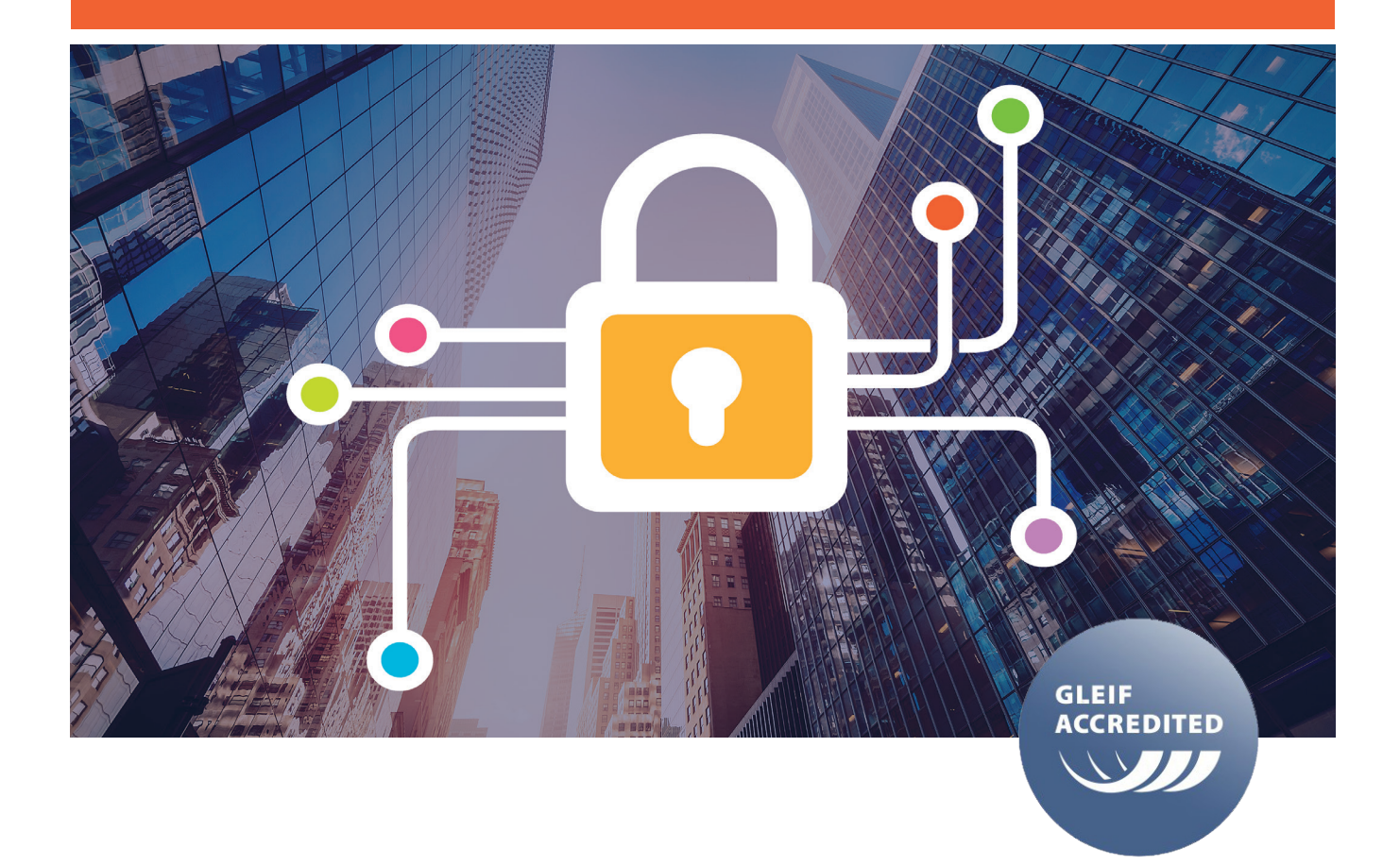

## Процедура за трансфер на LEI број

Издавањето и трансферот на LEI бореви во GS1 се изведува преку три едноставни чекори.

- Чекор 1 Регистрација и креирање на профил,
- Чекор 2 Аплицирање (трансфер) на LEI број,
- Чекор 3 Добивање на LEI број.

#### **1. Отворање на кориснички профил**

Пред да се започне процедурата за трансфер на LEI број во GS1, потребно е правниот субјект, односно одговорното лице да отвори кориснички профил на сајтот lei.direct.

Се притиска врз копчето "Obtain your LEI in 3 steps!" прикажано на слика 1 , по што се отвора нов прозорец прикажан на слика 2.

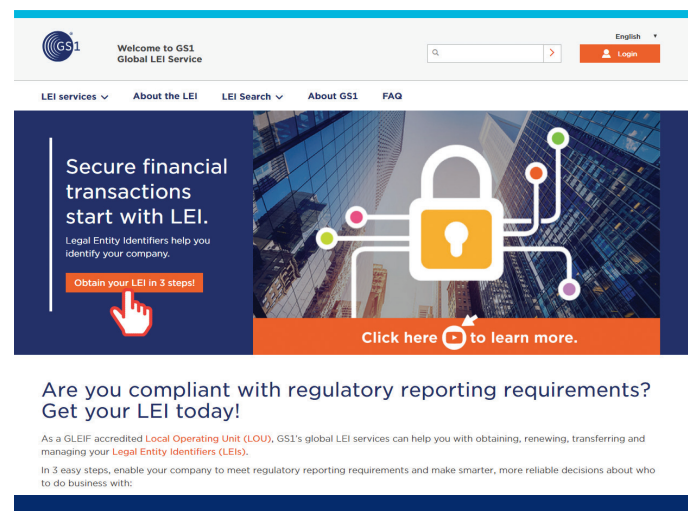

**Слика 1: Приказ на сајтот lei.direct**

Со регистраицјата се започнува со пристикање на копчето "Register Now". По пристикањето на копчето се отвора нов прозорец даден на слика 3.

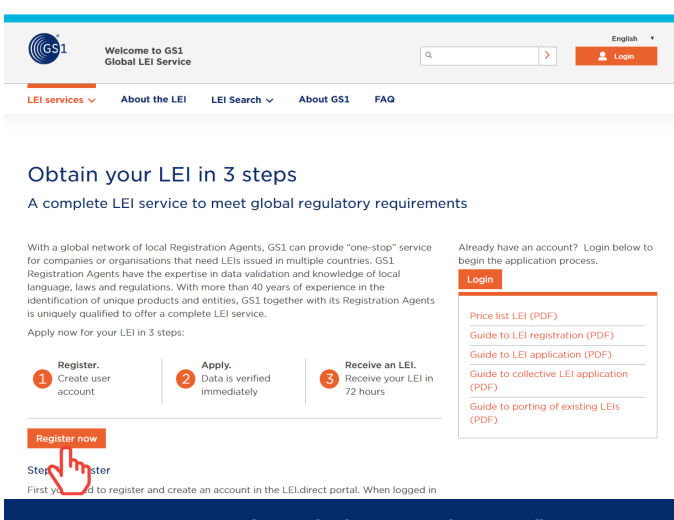

Слика 2: Приказ на секцијата "Obtain your LEI in 3 steps"

Се пополнуваат потребните полиња. Полињата означени со \* се задолжителни и мора да бидат пополнети. Штом се заврши со внесувањето на податоците се прифаќаат условите за употреба и приватност со штиклирање на полето пред \* I have read and accept the terms od use и се притиска на копчето "Register now". Следно што треба да направите

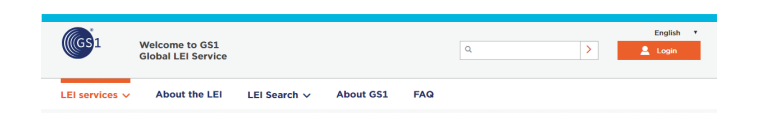

#### Create an account

#### Enter LEI registration data

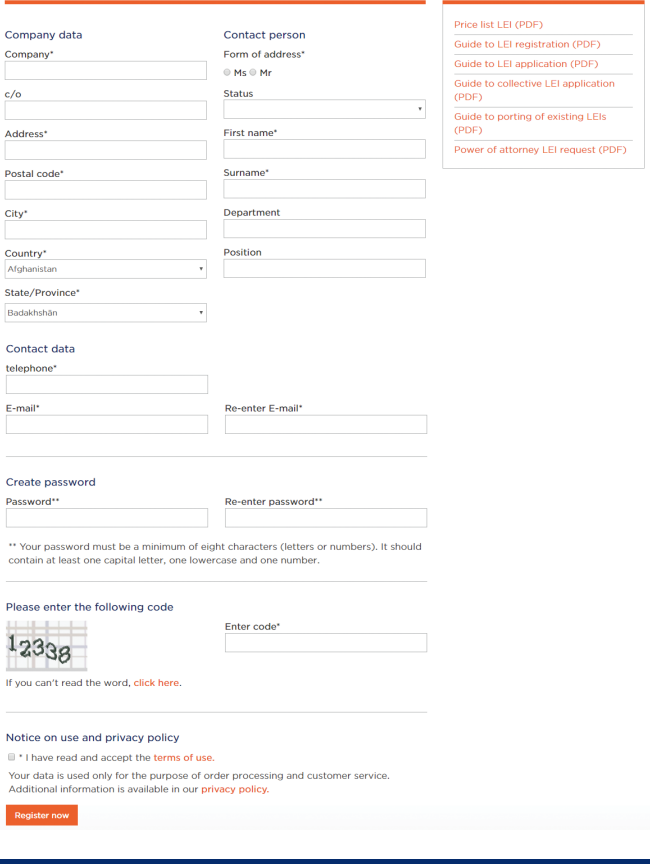

#### **Слика 3: Формулар за регистрирање на кориснички профил**

е да ја проверите маил адресата кој што ја имате наведено за време на процесот на апликација. На маил адреста треба да ви пристигне маил со Subject - Registration at LEI direct portal of GS1. Во телото на маил адресата е даден линк врз кој треба да кликнете за да ја потврдите регистрацијата. По успешното потврдување на аплиакцијата, ќе добиете уште еден маил со кој се одобрува вашиот кориснички профил. Со претходно изведените активности Вие го завршивте **Чекор 1 - Регистрација и крериање на кориснички профил.**

#### **2. Чекор 2 - Трансфер на LEI број во GS1**

По успешното регистрирање на сајтот lei.direct преку отворање на кориснички профил за да ја започенте процедурата за трансфер на Вашиот LEI број во GS1 потребно е да се логирате во вашиот кориснички профил, преку пристапување на сајтот lei.direct дадено на слика 4.

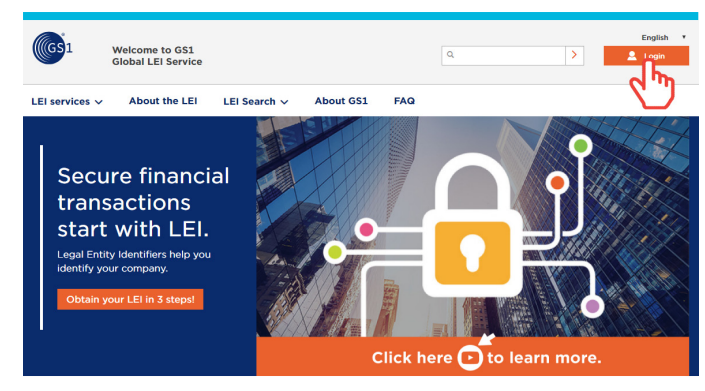

Are you compliant with regulatory reporting requirements? Get your LEI today!

As a GLEIF accredited Local Operating Unit (LOU), GS1's global LEI services can help you with obtaining, renewing, transferring and<br>managing your Legal Entity Identifiers (LEIs).

**Слика 4: Пристапување кон корисничкиот профил на сајтот lei.direct**

Со притискање на копчето Login пристапуват во делот прикажан на слика 5 каде ги внесувате вашите податоци за влез во вашиот профил и повторно притискате Login.

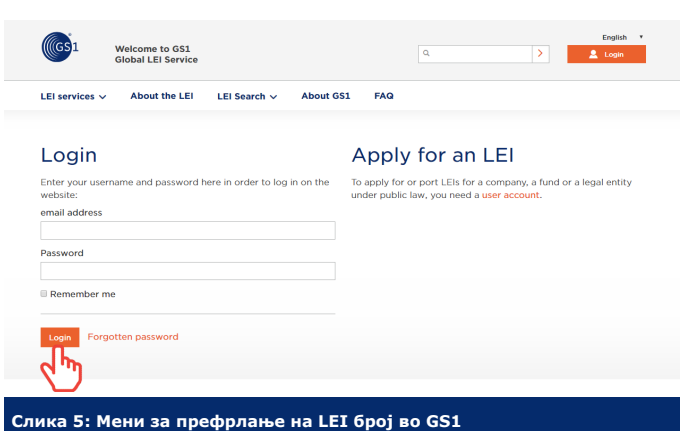

По пријавувањето ви се отвора прозорец со повеќе подмениа, од ваш интерес за префлање на вашиот LEI број е подменито дадено на слика 6.

За трансфер на вашиот LEI број од подменито "Transfer an LEI" избирате "Transfer a single existing LEI", прикажано на слика 6. По притискањето на "**Transfer a single existing LEI**" се отвора прозорец како на слика 7. Се избира една од понудените две опции, по што се отвора формуларот прикажан на слика 8, кој е различен во зависност од избраната претходна опција.

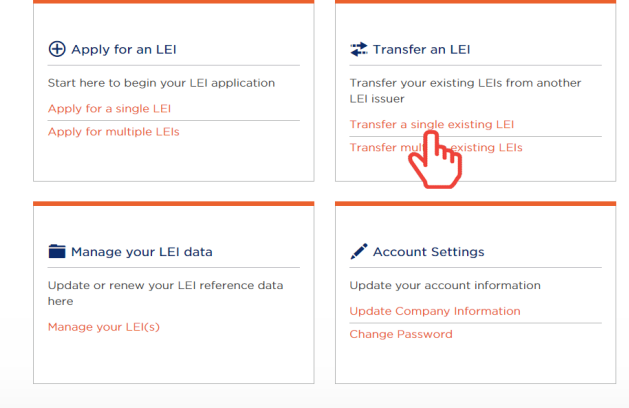

**Welcome to GS1**<br>Global LEI Service  $\sqrt{a}$  $\overline{\mathbf{y}}$   $\overline{\mathbf{y}}$ **About the LEI LEI Search**  $\vee$ **About GS1** FAQ **Current status Transfer an LEI** aleksandar@gs1mk.org.mk Transfer one or more existing LEIs to GS1 free of charge. In order to do so, simply choose the<br>corresponding menu item. If you need further assistance, check out our Guide to transfer existing<br>LEIs (PDF). **LEI Services** w of sen Apply for an LEI Single LEI Transfer Bulk LEI Transfer .<br>Transfor an I I Manage your LEI Data **Account Settings** Forms for porting an LEI Please make a selection: Transfer for an organiza Transfer for a fund ╣┡

**Слика 7: Избор на легална форма на правен субјект при префрлање**

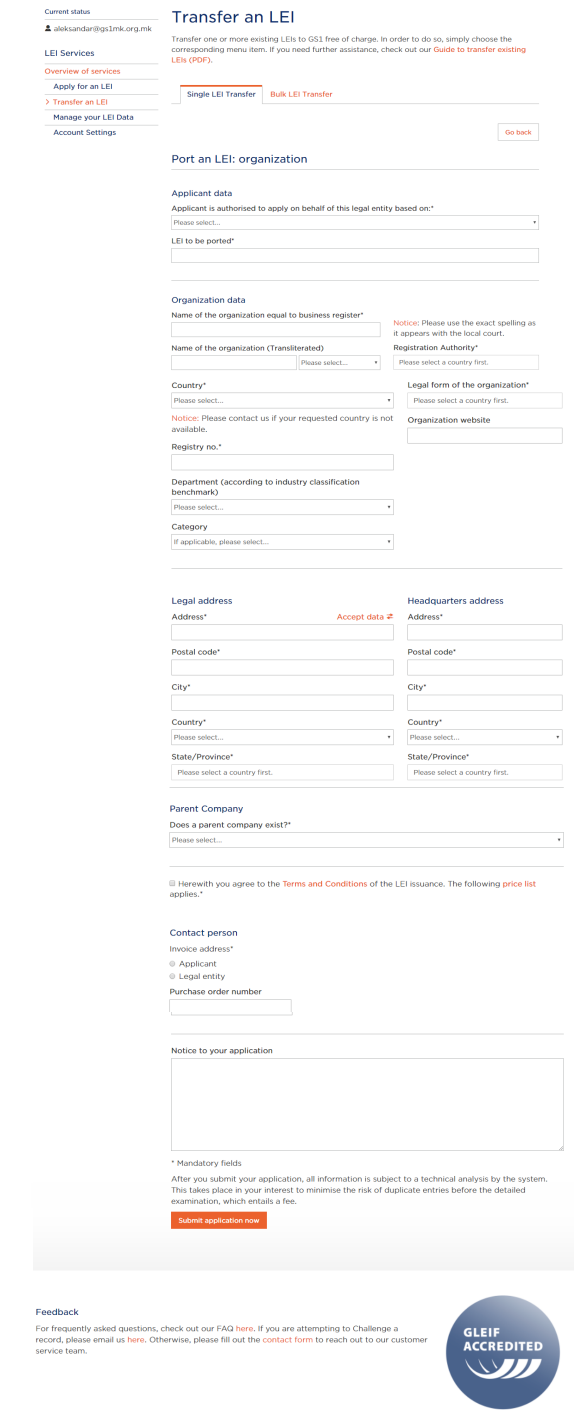

**Слика 6: Подмени за префрлање на LEI во GS1**

Со пополнување на бараните полиња и притискање на копчето "Submit applicaiton now" вашето барање за трансфер на Вашиот LEI број се испраќа до GS1.

По успешната апликација за трансфер на вашиот LEI број ќе добиете известување за успешно примено барање за трансфер, како на слика 9.

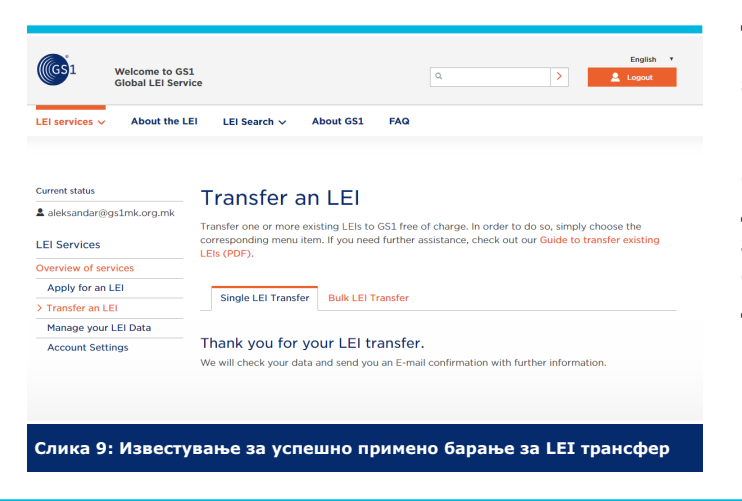

Известувањето за успешно поднесено барање за префрлање на вашиот LEI број се испраќа и на маил адреста кој ја иамте оствено за време на креирањето на вашиот кориснички профил.

#### **Чекор 3 - Добивање на LEI број**

Да напоменеме по успешно применот барање за трансфер на вашиот LEI број, статусот на вашиот LEI број ќе се промени во status: PENDING TRANSFER. Промена на статусот во ISSUED ќе се случи кога целата процедура за трансфер ќе заврши.

GS1 ќе го извести LOU издавачот од каде вие го имате добиено вашиот LEI број, по што издавачот ќе ве контактира за да потврид дека барањето за трансфер на LEI бројот е навистина поднесено од вас. Тие ќе бидат обврзани да го пренесат вашиот LEI број во GS1 во согласност со регулативите на GLEIF.

# **Безбедните финансиски трансакции започнуваат со LEI.**

Идентификациониот број за правните субјекти (LEI) Ви помага во идентификацијата на Вашата компанија

### **Бенефити од користењето на GS1 LEI сервисите**

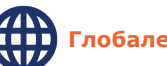

**Глобален издавач со локална поддршка**

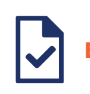

**Едноставен и јасен процес за добивање на LEI**

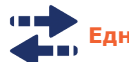

**Едноставен, бесплатен LEI трансфер**

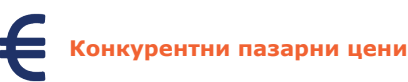

www.lei.direct

www.gs1mk.org